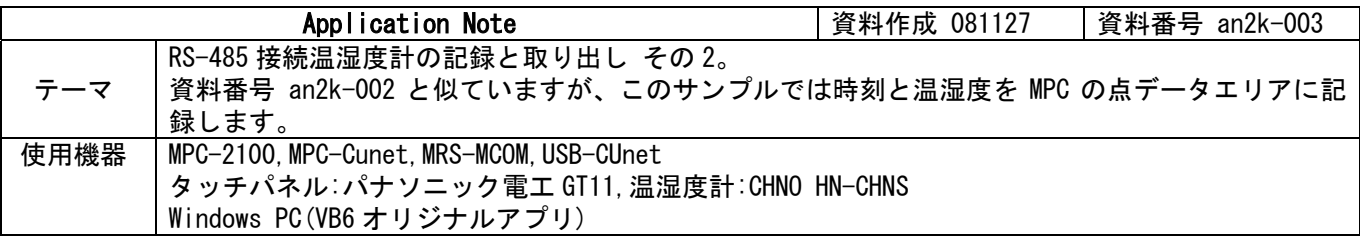

## ■機器構成

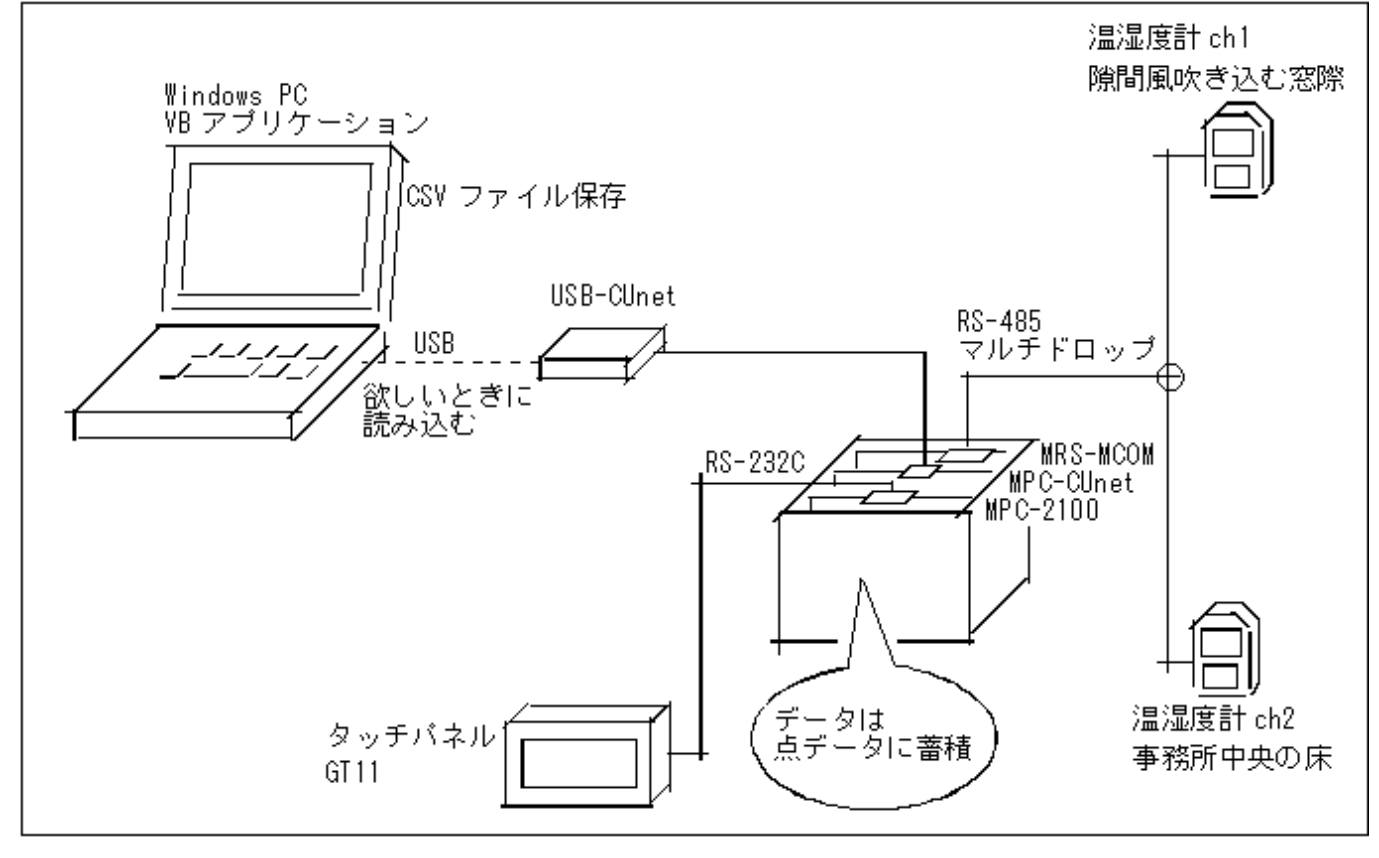

### ■概要

- ・ 2 台の温湿度計のデータを一定間隔で MPC の点データエリアに蓄積保存します。
- 必要に応じて PC を接続し、VB アプリケーションでデータを読み込みます。
- VB アプリは CSV ファイル保存が出来るので、別途 EXCEL で処理をすることも可能です。
- ・ 通常は MPC が単独で稼働、任意のタイミングでデータを取得するという想定です。

※RS-485 結線、通信フォーマット、タッチパネル画面は資料番号 an2k-002 をご覧下さい。

# ■このサンプルの特徴

MPC は CU\_POST サーバを起動し、メール機能でデータ転送をしています。 この場合、VB アプリがホスト、MPC がスレーブとなり、VB の要求に対して MPC がバックグラウンドで自動的 に応答するので、MPC のユーザープログラムではメール機能を操作するコードはありません。

### ■MPC プログラム CUNET 4 4 8 /\* CUnet 初期化<br>CU POST /\* CUnet サーバ CU\_POST /\* CUnet サーバ起動 MEWNET 38400 2 /\* タッチパネル通信 S\_MBK &H20 8 /\* タッチパネルページ切り替え OFF 70000 /\* START SW オフ CNFG# 5 RS485 "9600b7pes1NONE" /\* MRS-MCOM ch5 RS-485モード FOR I=100 TO 131 /\* タッチパネル使用エリア初期化 S\_MBK 0 I NEXT I S\_MBK 0 200~Wrd /\* Write Count \*START<br>S\_MBK 0 300<br>WAIT SW(70000)=1<br>S\_MBK 1\_300 S\_MBK 0 300 /\* タッチパネル Msg "Push START" WAIT SW(70000)=1 /\* タッチパネル START SW (オルタネート) S\_MBK 1 300 /\* タッチパネル Msg "Logging" DELAY=75 /\* read 間隔 必要に応じて加減 NEWP イングランド アンチュー フィッシュ フィックリア しょうしょう しょうしゃ PNT=1 /\* 点番号 OUT 0 2032~Int /\* データ数@CUnet グローバルメモリ FORMAT "0000/00/00"<br>S MBK HEX\$ (DATE (0)) 124 10 /\* 文字列書式<br>/\* タッチパネル 年月日表示 DO<br>CH\$="01" /\* 温湿度計 ch1 GOSUB \*GET\_DATA RES1\$=RES\$<br>S MBK RES1\$ 100 9 /\* タッチパネル 温度,湿度表示 TEMP1=t HUM1=h<br>TIME DELAY /\* この温湿度計には必要みたい CH\$="02" /\* 温湿度計 ch2 GOSUB \*GET\_DATA RES2\$=RES\$ S\_MBK RES2\$ 108 9 /\* タッチパネル 温度,湿度表示 TEMP2=t HUM2=h TM=TIME(0) /\* 時計 FORMAT "00:00:00" /\* タッチパネル 時分秒表示 IF TM&&HFF==0 THEN /\* 秒のチェック  $X$ (PNT)=TM<br> $X$ (PNT)=TM<br> $Y$ (PNT)=TEMP1\*&H10000+HUM1<br> $Z$ (PNT)=TEMP2\*&H10000+HUM2 Y(PNT)=TEMP1\*&H10000+HUM1 /\* 上位 2byte=温度、下位 2byte=湿度 Z(PNT)=TEMP2\*&H10000+HUM2 /\* 上位 2byte=温度、下位 2byte=湿度 PR PNT P(PNT) WAIT (TIME(0)&&HFF)!=0<br>OUT PNT 2032~Int<br>S\_MBK PNT 200~Wrd OUT PNT 2032~Int /\* CUnet グローバルメモリに書き込み S\_MBK PNT 200~Wrd /\* タッチパネル カウンタ値表示 PNT=PNT+1 END\_IF TIME DELAY /\* この温湿度計には必要みたい IF SW(70000)==0 THEN /\* タッチパネル STOP SW 押下なら GOTO \*START END\_IF LOOP \*GET\_DATA PRINT# 5 CHR\$(5) CH\$ CHR\$(2) "RPV01″ CHR\$(3) "\r\n" /\* 温湿度計にコマンド送信 INPUT# 5 a\$ /\* 温湿度計データ受信 dummy=VAL (a\$) FOR  $i=1$  to 9 dummy=VAL(0)  $NEXT$  |<br>t=VAL  $(10)$  t=VAL(10) /\* 温度値取得 dummy=VAL(0) /\* 読み飛ばし h=VAL (10) /\* 湿度値取得 FORMAT "00.0" /\* 書式=整数 2 桁、小数 1 桁 RES\$=STR\$(t) /\* 温度文字列 FORMAT "00.0" /\* 温度文字列, 湿度文字列 **RETURN**

# ■PC の VB6 プログラム

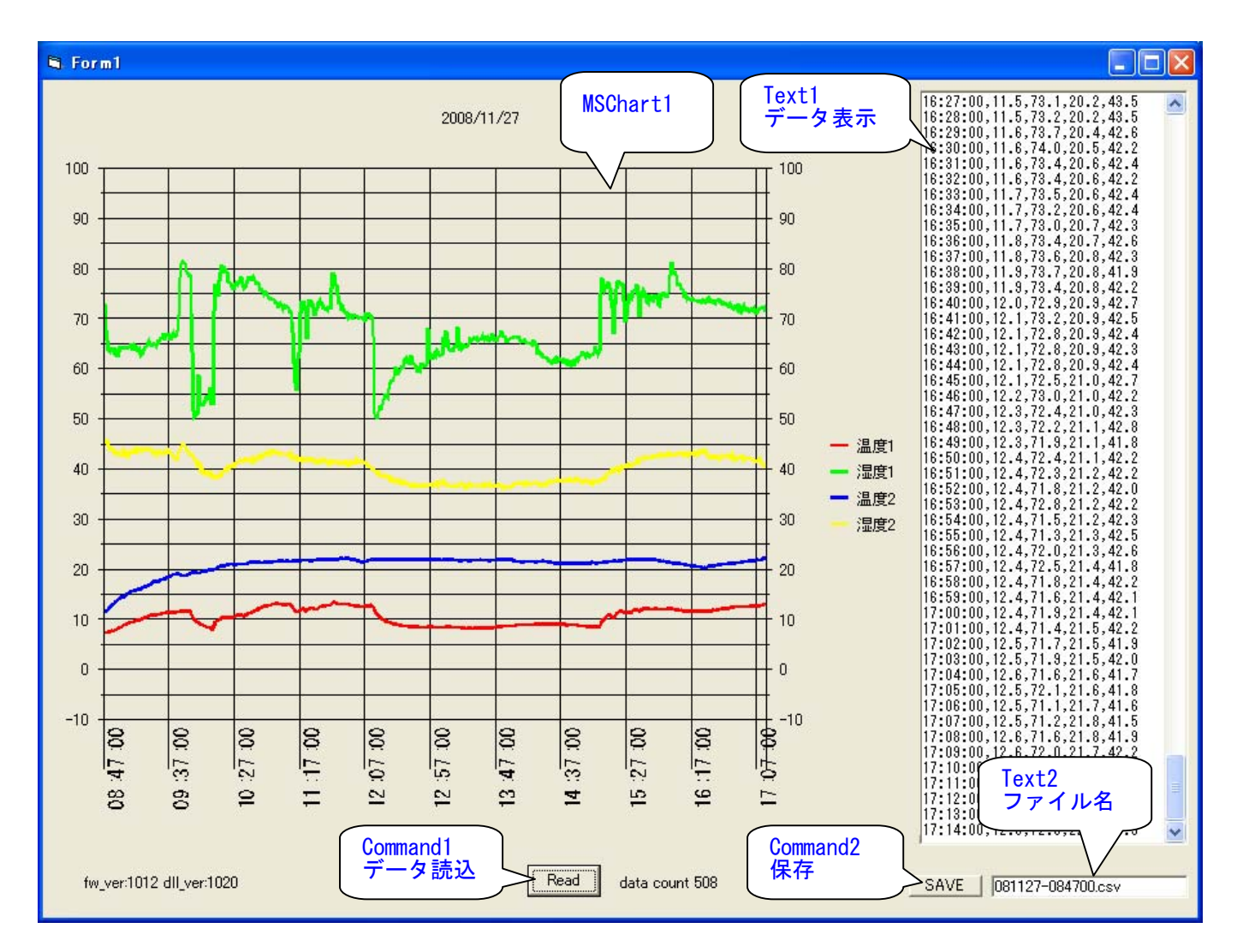

#### ◆Module1

usbcunet.dll コマンド宣言 (サンプルで使っているのはこの内の一部です)

Declare Function usb\_open Lib "usbcunet.dll" () As Long Declare Sub usb\_close Lib "usbcunet.dll" () Declare Function fw\_vid Lib "usbcunet.dll" () As Long Declare Function fw\_pid Lib "usbcunet.dll" () As Long Declare Function dll\_ver Lib "usbcunet.dll" () As Long Declare Function fw\_ver Lib "usbcunet.dll" () As Long Declare Sub init\_cunet Lib "usbcunet.dll" (ByVal sa As Long, ByVal ow As Long, ByVal en As Long) Declare Function cunet\_in Lib "usbcunet.dll" (ByVal adr As Long, ByVal siz As Long) As Long Declare Sub cunet out Lib "usbcunet.dll" (ByVal dat As Long, ByVal adr As Long, ByVal siz As Long) Declare Sub cunet\_on Lib "usbcunet.dll" (ByVal adr As Long) Declare Sub cunet\_off Lib "usbcunet.dll" (ByVal adr As Long) Declare Function cunet\_sw Lib "usbcunet.dll" (ByVal adr As Long) As Long Declare Function cunet\_peek Lib "usbcunet.dll" (ByVal adr As Long) As Long Declare Sub cunet poke Lib "usbcunet.dll" (ByVal dat As Long, ByVal adr As Long) Declare Function cunet\_post\_pnt Lib "usbcunet.dll" (ByVal dest\_sa As Long, ByVal ar\_top As Long, ByRef send\_ar As Any) As Long Declare Function cunet\_req\_pnt Lib "usbcunet.dll" (ByVal req\_sa As Long, ByVal ar\_top As Long, ByRef rcv\_ar As Any) As Long Public Declare Sub Sleep Lib "kernel32" (ByVal dwMilliseconds As Long)

Public Const CuChr = 1 '1byte 符号無 Public Const CuInt = 2 '2Byte 符号付 Public Const CuWrd = 4 '2Byte 符号無 Public Const CuLng = 8 '4Byte 符号付

◆Form1 USB のオープン、CUnet 初期化等は Form\_Load()で行っています。 Command1\_Click()でデータを読み込みグラフに反映、Command2\_Click()で Text1 の内容を CSV 保存します。 Private Sub Command1 Click() dc = cunet\_in(2032, CuWrd) | CUnet グローバルエリア データ総数 Label2. Caption = "data count " + CStr(dc) MSChart1.RowCount = 0 'Clear  $MSChart1$ . RowCount = dc MSChart1.TitleText = CStr(Date) Text1. Text =  $"$  $s = \ln t$  (dc / 10) With MSChart1. Plot. Axis(VtChAxisIdX). CategoryScale .Auto = False '' したのですからなって、自動設定を解除<br>DivisionsPerLabel = s インラベル間隔 .DivisionsPerLabel = s ' ラベル間隔<br>.DivisionsPerTick = s ' 補助メモリ表示単位 . Divisions $PerTick = s$  End With read data dc インデータ取得 & グラフ描画 usb\_close End Sub Private Sub read\_data(dc) Dim ar(0 To 59) As Long s = "時間,温度 1,湿度 1,温度 2,湿度 2"  $rc = 1$ For ar top  $= 1$  To dc Step 15 res = cunet\_req\_pnt(4, ar\_top, ar(0)) ' MPC にデータを要求: 要求 SA, P()先頭, 格納配列 If res  $\Diamond$  0 Then Label2. Caption = "DATA Receive  $fail"$  Exit Sub End If For i = 0 To 14 ' ar()には 15 点分のデータが入っている ii =  $i * 4$  TM = Format(Hex(ar(ii)), "00:00:00") ' X 軸 TEMP1 = (Int(ar(ii + 1) / &H10000)) / 10 ' Y 軸 上位 2byte TEMP1 = (Int(ar(ii + 1) / &H10000)) / 10 <br>
HUM1 = (ar(ii + 1) And 65535) / 10 <br>
TEMP2 = (Int(ar(ii + 2) / &H10000)) / 10 <br>
Y 軸 下位 2byte<br>
HUM2 = (ar(ii + 2) And 65535) / 10 <br>
Z 軸 下位 2byte TEMP2 =  $(\text{Int}(ar(ii + 2) / 8\text{H}10000)) / 10$ HUM2 =  $(ar(i + 2)$  And 65535) / 10 If TM  $\langle \rangle$  "00:00:00" Then  $s = s + Chr(13) + Chr(10) + TM + \_$  $\degree$ ,  $\degree$  + Format(TEMP1,  $\degree$ 00.0 $\degree$ ) +  $\degree$ ,  $\degree$  + Format(HUM1,  $\degree$ 00.0 $\degree$ ) +  $\_$  "," + Format(TEMP2, "00.0") + "," + Format(HUM2, "00.0") End If If rc = 1 Then ' ' ' " 最初の時間から保存ファイル名を作成 Text2.Text = Format(Date, "YYMMDD-") + Format(Hex(ar(ii)), "000000.csv") End If If (rc <= dc) Then<br>With MSChart1 ' グラフに入れる . Row  $=$  rc  $RowLabel = TM$  .Column = 1 .Data = TEMP1 .Column = 2 .Data = HUM1 .Column = 3  $Data = TFMP2$  .Column = 4  $.$  Data =  $HUM2$  End With End If  $rc = rc + 1$ Next i

 Next ar\_top Text1. Text =  $s$  $Text1.$  SelStart = Len(s) End Sub Private Sub Command2\_Click() On Error GoTo err\_handler Open Text2.Text For Output As #1 debug では C:\Program Files\Microsoft Visual Studio\VB98 に保存される Print #1, Text1.Text Close #1 Exit Sub err\_handler: MsgBox Err.Description, vbCritical End Sub Private Sub Form\_Load() If usb open  $\Diamond$  1 Then  $'$  USB-CUnet OPEN Label1. Caption = "USB OPEN ERROR" Exit Sub End If Label1. Caption = "fw\_ver:" + CStr(fw\_ver) + " dll\_ver:" + CStr(dll\_ver) init\_cunet 255, 0, 0 ' USB-CUnet Reset Sleep 500<br>init\_cunet 0, 4, 8 ' USB-CUnet initialize SA, OWN, EN Sleep 500 Label2. Caption =  $''''$ Text1. Text =  $"$  Text1.FontName = "MS ゴシック" Text1. FontSize =  $9$ Text2. Text  $=$  With MSChart1 .chartType = VtChChartType2dLine ダラフ種類  $:$  chartType = VtChChartType3dLine  $.$ Random $F11 = False$  .RowCount = 0 'Clear .ColumnCount = 4 .  $Column = 1$  .ColumnLabel = "温度 1" .Column = 2 .ColumnLabel = "湿度 1" .Column = 3 .ColumnLabel = "温度 2" .  $Column = 4$ . ColumnLabel =  $"$ 湿度 2" .ShowLegend = True ''凡例表示 End With With MSChart1.Plot.Axis(VtChAxisIdX).Labels(1).VtFont '.Effect = VtFontEffectUnderline '文字飾り .Name = "MS ゴシック" ' フォント名 . Size = 12 ' フォントサイズ '.Style = VtFontStyleItalic 'スタイル Style = VtFontStyleItalic 'スタイル<br>VtColor.Automatic = False '色の自動設定を解除<br>VtColor.Set 0. 255, 255 '色を設定 '.VtColor.Set 0, 255, 255 End With With MSChart1.Plot.Axis(VtChAxisIdY).ValueScale<br>Auto = False '9: ^ i 自動設 .Auto = False '自動設定を解除 .Maximum = 100 '最大値<br>.Minimum = -10 '最小値 .Minimum = −10 '最小値<br>.MaiorDivision = 11 '目盛線数 . MajorDivision  $= 11$ .MinorDivision = 2 <sup>'補助目盛線数</sup> End With End Sub

### ■考察

隙間風をシャットアウトできればエコで快適....しっかり目張りしましょうか。